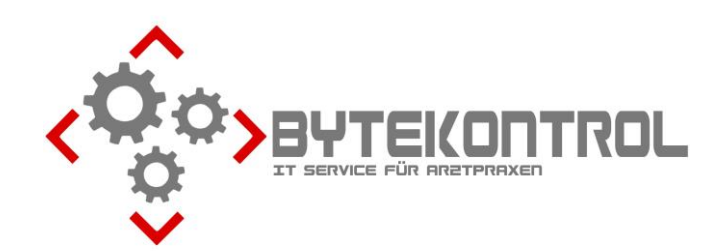

# **AUSGABE 3/2023 PRAXIS-NEWSLETTER FÜR ALLE PEGAMED-ANWENDER:INNEN**

**HRSGBR. BASTIAN KELLNER – JOSEF-ADLER-STR. 8 – 93049 REGENSBURG**

### **LIEBE PEGAMED-ANWENDER:INNEN,**

wir möchten Ihnen heute wieder einige Tipps und Tricks rund um PegaMed und EDV geben. **Alle weiteren Ausgaben** des Newsletters können Sie auch aus unserem **Archiv unter www.bytekontrol.de** herunterladen.

### **EREZEPT**

Langsam aber sicher wird es wohl ernst mit dem eRezept. Bereits in den Newslettern Q3/21 bzw. Q3/22 haben wir den Ablauf in der Theorie erläutert, nur ausprobiert haben es leider die wenigsten Praxen. Falls wie angekündigt zum 01.01.2024 tatsächlich die Pflicht zum eRezept kommt, raten wir Ihnen **dringend**, sich frühzeitig mit dem Thema auseinanderzusetzen (siehe auch im PegaMed unter Hilfe – Handbuch ab S. 134). Ein paar aktuelle Hinweise möchten wir Ihnen heute noch geben:

- Die Einlösung der eRezepte in der **Apotheke** kann nun einfach **über die eGK** erfolgen. Die Patient:innen brauchen dazu **keine PIN**, auch die **eRezept-App ist nicht erforderlich** (kann aber weiterhin benutzt werden). Ein **Ausdruck des eRezepts** ist ebenfalls **nicht nötig**, aber möglich. Derzeit haben allerdings noch einige Apotheken Probleme mit der technischen Umsetzung. Die **eGK muss für die Erstellung eines eRezeptes nicht in der Praxis vorhanden sein** (nur einmal im Quartal eingelesen worden sein). Vorteil: bei Wiederholungsrezepten reicht ein Anruf in der Praxis und die Patient:innen können direkt in die Apotheke gehen!
- Falls Sie bei der eAU noch nicht mit der **Komfortsignatur** gearbeitet haben, sollten Sie diese **für die eRezepte unbedingt verwenden**. Die Erstellung/Signatur erfolgt damit wesentlich einfacher und schneller. Die Patient:innen können Ihre **eRezepte nur einlösen, wenn sie signiert sind**! Eine gesammelte Signatur am Abend wie bei der eAU ist hier allenfalls für bestellte Rezepte praktikabel.
- In einer Gemeinschaftspraxis bzw. mit angestellten Ärzt:innen werden Sie mit nur einem Kartenleser nicht mehr zurechtkommen. Für einen logistisch bestmöglichen Ablauf müssen die **Arztausweise (eHBA) aller anwesenden Kolleg:innen gesteckt und die Komfortsignatur für alle aktiviert sein**. Im Idealfall steht ein Lesegerät, in dem eHBA gesteckt sind, auch nicht an der Anmeldung und schon gar nicht auf dem Tresen! Zum einen aus Sicherheitsgründen, zum anderen kommt es ja beim Einlesen der eGKs doch immer mal zu Abstürzen des Kartenlesers - dann muss auch die Komfortsignatur wieder neu aktiviert werden. Ein eRezept kann auch nicht von dem oder der Behandler:in erstellt werden und von jemand anderem signiert werden! Deshalb braucht es **bei Gemeinschaftspraxen mind. ein weiteres Lesegerät**. Lesegeräte liefert Ihnen Ihre TI-Firma.

## **ÜBERPRÜFUNG TI-FACHANWENDUNGEN**

Von der KV wurden kürzlich Informationen zu den neuen TI-Pauschalen veröffentlicht. Dabei wurde darauf hingewiesen, dass alle

TI-Fachanwendungen verfügbar sein müssen, da sonst Abzüge bei der Auszahlung drohen. Unter Einstellungen – Praxis können Sie unten rechts sehen, ob Ihr PegaMed TI-Modul auf dem aktuellsten Stand ist. Ob auch Ihr Konnektor alle erforderlichen Updates und Module hat, können Sie entweder selbst in der Administrationsoberfläche nachschauen oder Sie wenden sich an Ihre TI-Firma.

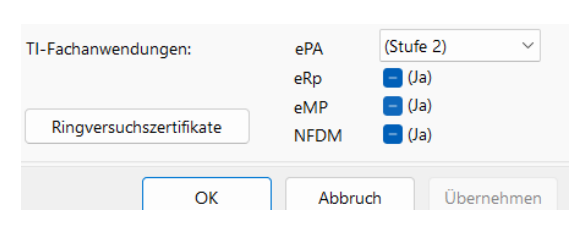

#### **KINDERARZTPRAXEN: BEHANDLUNGSPLAN KOMPLEXLEISTUNGEN**

Der Behandlungsplan Komplexleistungen kann jetzt als Blankoformular gedruckt werden. Den Vordruck brauchen Sie nur noch, wenn Sie das Formular mit Nadeldrucker bedrucken.

#### **BILDER/DOKUMENTE VERSCHIEBEN, KARTEIKARTEN ZUSAMMENFÜHREN**

Manchmal passiert es, dass Bilder/Dokumente zur falschen Person gespeichert werden. Diese können Sie ganz einfach richtig zuordnen. In der **Dokumentenverwaltung** machen Sie einen **Rechtsklick auf das betreffende Bild/Dokument** und wählen im Menü "Verschieben" aus. Im nachfolgenden Dialog wählen Sie den oder die richtige/n Patient/-in aus.

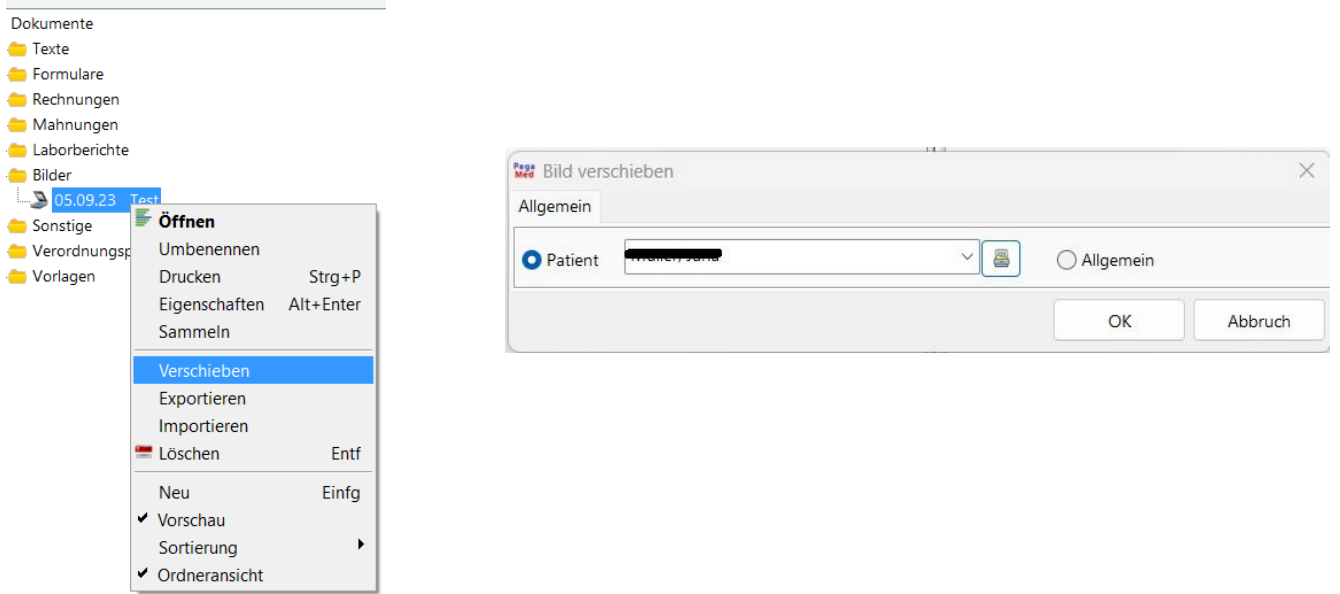

Wenn Sie **versehentlich mehrere Karteikarten für eine Person** angelegt haben, können Sie diese **zusammenführen**. Gehen Sie in der Karteikarte, die erhalten bleiben soll, oben links auf **"Patient"** und anschließend auf **"Zusammenführen"**. Im folgenden Dialog wählen Sie die zweite Karteikarte aus, deren Daten übertragen werden sollen (ggf. Namensgleichheit bestätigen). Anschließend wird diese zweite Karteikarte gelöscht! Deshalb müssen Sie durch Eintippen von "Einverstanden" bestätigen, dass Sie das wirklich tun möchten.

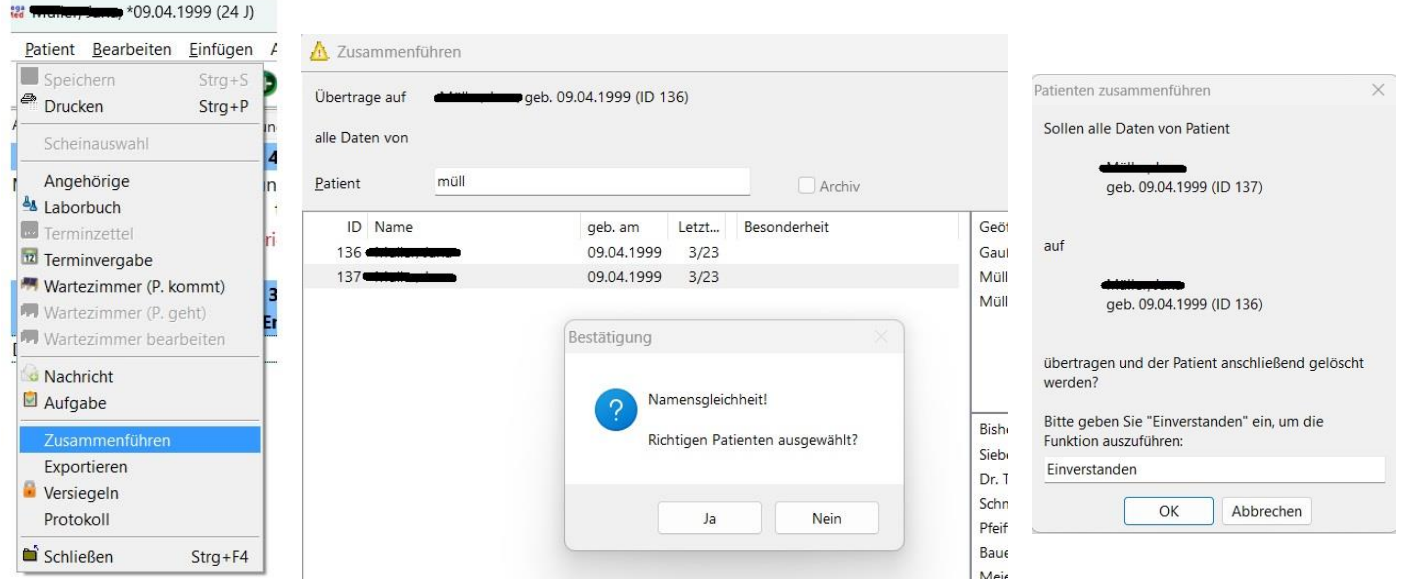

#### **ANSCHAFFUNGEN NEUER GERÄTE – BITTE IMMER MIT UNS ABSPRECHEN**

Aus mehreren gegebenen Anlässen möchten wir Sie noch einmal bitten, **alle Anschaffungen von Geräten oder Programmen**, welche am PC, Server oder Netzwerk angeschlossen/installiert werden, unbedingt **rechtzeitig mit uns abzusprechen**. Bei der Komplexität der IT ist es schlicht nicht mehr möglich "mal eben" etwas zu installieren. Teilweise fehlen Anschlüsse, manchmal müssen sogar Kabel verlegt werden oder spezielle Schnittstellen u.ä. geschaffen werden. Dadurch ergeben sich häufig mehrfache, unnötige Termine und damit verbundene höhere Kosten. Ultraschall oder Lungenfunktion, Hörtestungen, Plusoptix, Tablets für Anamnesebögen usw. sind inzwischen komplexe IT-Geräte. Gerade Laboranalysegeräte wie CRP u.ä. können nicht einfach so am Computer angeschlossen werden – entgegen der vollmundigen Aussagen der Verkäufer!

#### **IN EIGENER SACHE: VERSTÄRKUNG**

Aktuell werden von uns in Regensburg rund 250 Praxen bayernweit betreut, was wir bis jetzt zu zweit stemmen konnten. Mit zunehmender Anzahl an Praxen, welche sich für PegaMed entscheiden (an dieser Stelle auch ein herzliches Dankeschön für Ihre vielen Weiterempfehlungen!) steigt bei uns natürlich das Support- und damit Telefonaufkommen. Auch die immer komplexere und empfindlichere Technik (z.B. Firewall, Heimarbeitsplätze, Sicherheit) erfordert immer mehr Zeitaufwand und Fachwissen. **Deshalb wird uns ab 01.10.2023 Herr Christoph Maier als neuer Kollege unterstützen.** Herrn Maier kenne ich seit über 20 Jahren - bereits seit der Berufsschule. Er war lange Jahre IT-Administrator in einem Biotech-Unternehmen, in einer Versicherungsgesellschaft und bei einer großen internationalen Spedition. Damit bringt er einen unglaublichen Erfahrungsschatz auf einem breiten Einsatzspektrum mit. Primär wird er bei uns im Außendienst/per Fernwartung als Techniker eingesetzt, wird sich aber auch in die Feinheiten der Praxis-IT und PegaMed einarbeiten. Wir bitten Sie, ihm genau so viel Vertrauen entgegenzubringen wie uns.

**Wenn Sie Interesse an unserem gesammelten Tipps & Tricks – Dokument haben, in dem die wichtigsten Themen aller Newsletter zusammengefasst sind, mailen wir Ihnen dieses auf Anfrage sehr gerne zu! Wir möchten auch noch einmal darauf hinweisen, dass es zu jedem Quartals-Update ein Neuerungsschreiben gibt, das Sie im PegaMed über den Button "Neu" aufrufen können. Das sollten Sie unbedingt durchlesen, damit Sie nicht unvorbereitet über Veränderungen stolpern.**

**Fragen, Anregung, Kritik? Emailadressänderung oder Abbestellung des Newsletter? Bitte schreiben Sie uns an [buero@bytekontrol.de](mailto:buero@bytekontrol.de)**

Mit den besten Grüßen aus Regensburg

Bastian und Magdalena Kellner

Rechtliche Hinweise: die in diesem Newsletter dargestellten Tipps, Tricks, Produkte und Meinungen spiegeln allein die Meinung des Herausgebers wieder und nicht die der Firma Pega Elektronik GmbH bzw. deren Mitarbeiter. Sollten wir Sie mit der Art des Newsletters, der Übermittlungsform oder der darin enthaltenen Beiträge verärgern, so teilen Sie uns dies bitte umgehend mit. Die aufgezeigten Tricks und ggf. Veränderungen an Ihrem PegaMed oder Betriebsystem erfolgen auf eigene Gefahr. Wir empfehlen eine Datensicherung vor allen